**Na početnoj web stranici fakulteta, kliknite na tab "Raspored predavanja, vježbi i ispitnih termina" (1. korak), a zatim ponovo na link "Raspored predavanja, vježbi i ispitnih termina" (2. korak).**

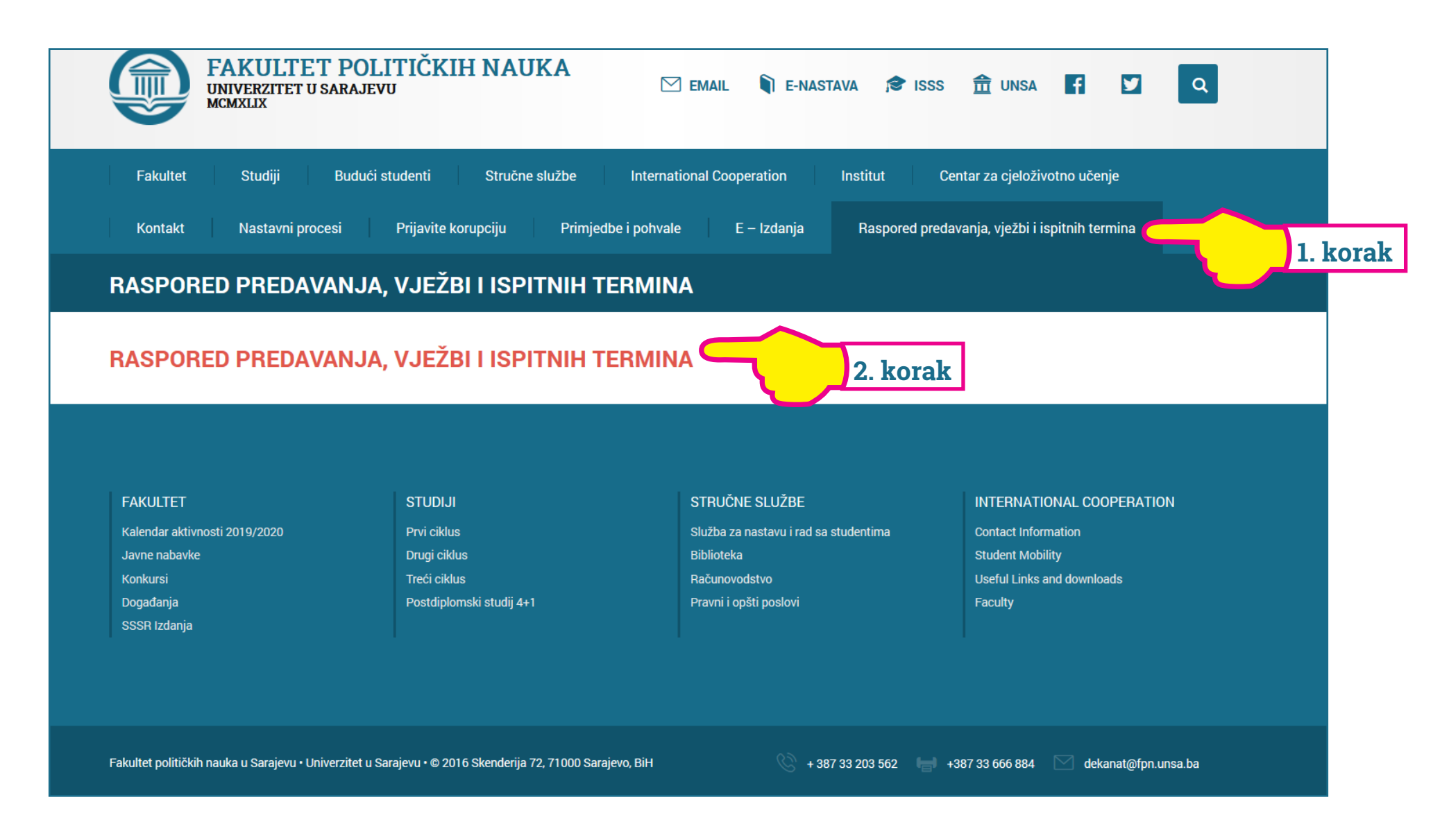

**Nakon što Vam se u web pregledniku otvori "Wise time table" aplikacija, kliknite na "Program/Godina/Smjer" i odaberite ciklus studija na kojem studirate vanredno, zatim godinu i smjer (3. korak).**

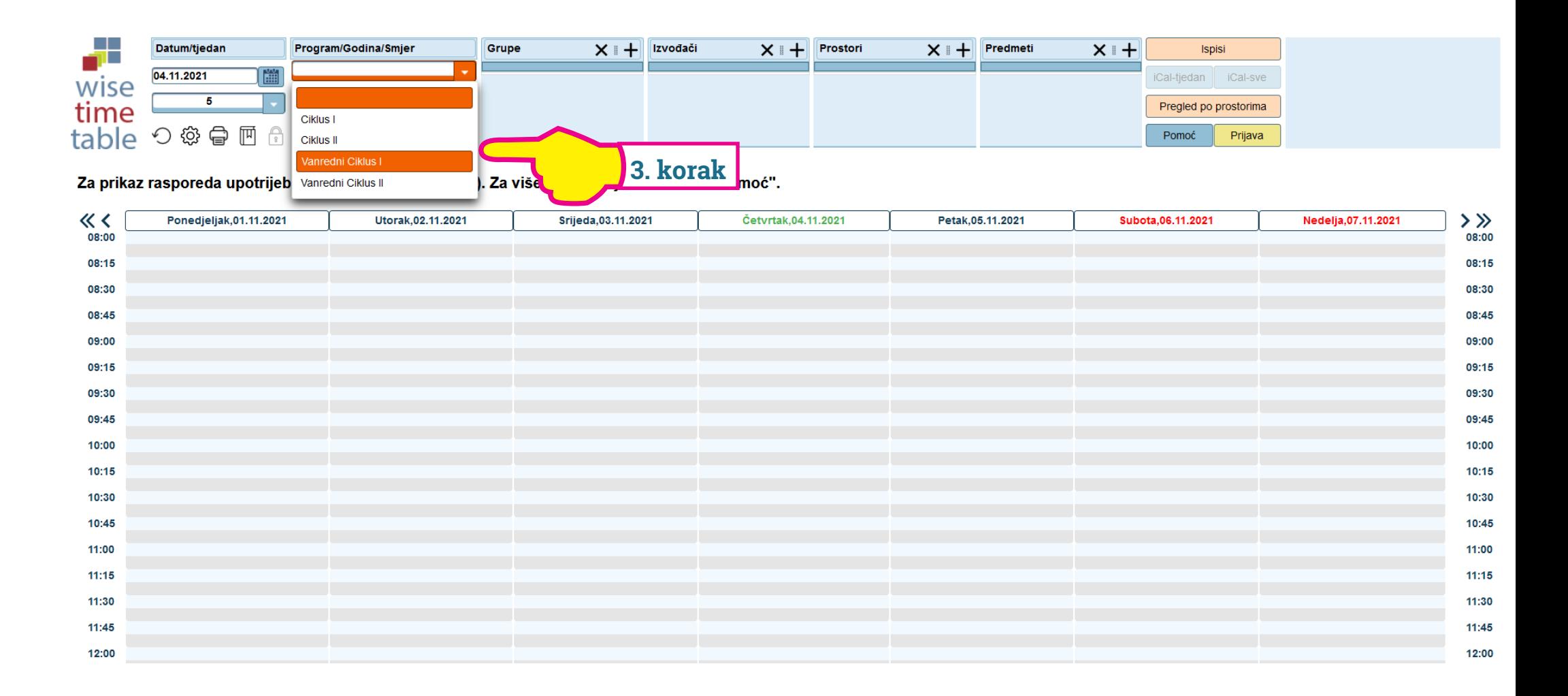

**Odaberite pripadajuću grupu (4. korak) i sedmicu u kojoj želite da provjerite raspored nastave, na način da kliknete na strelicu kalendarske trake (5. korak).**

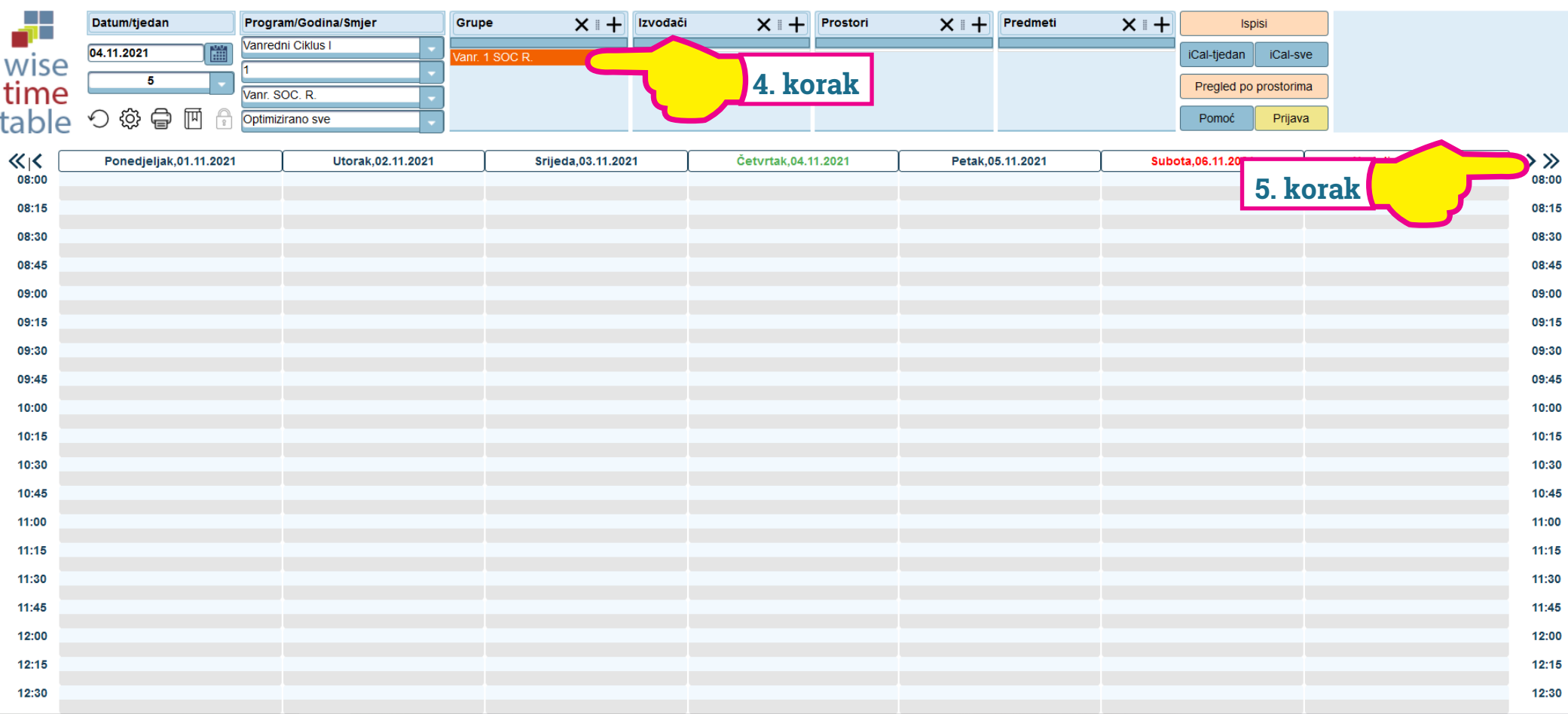

## **Prikazaće će vam se raspored predavanja za sedmicu koju ste odabrali.**

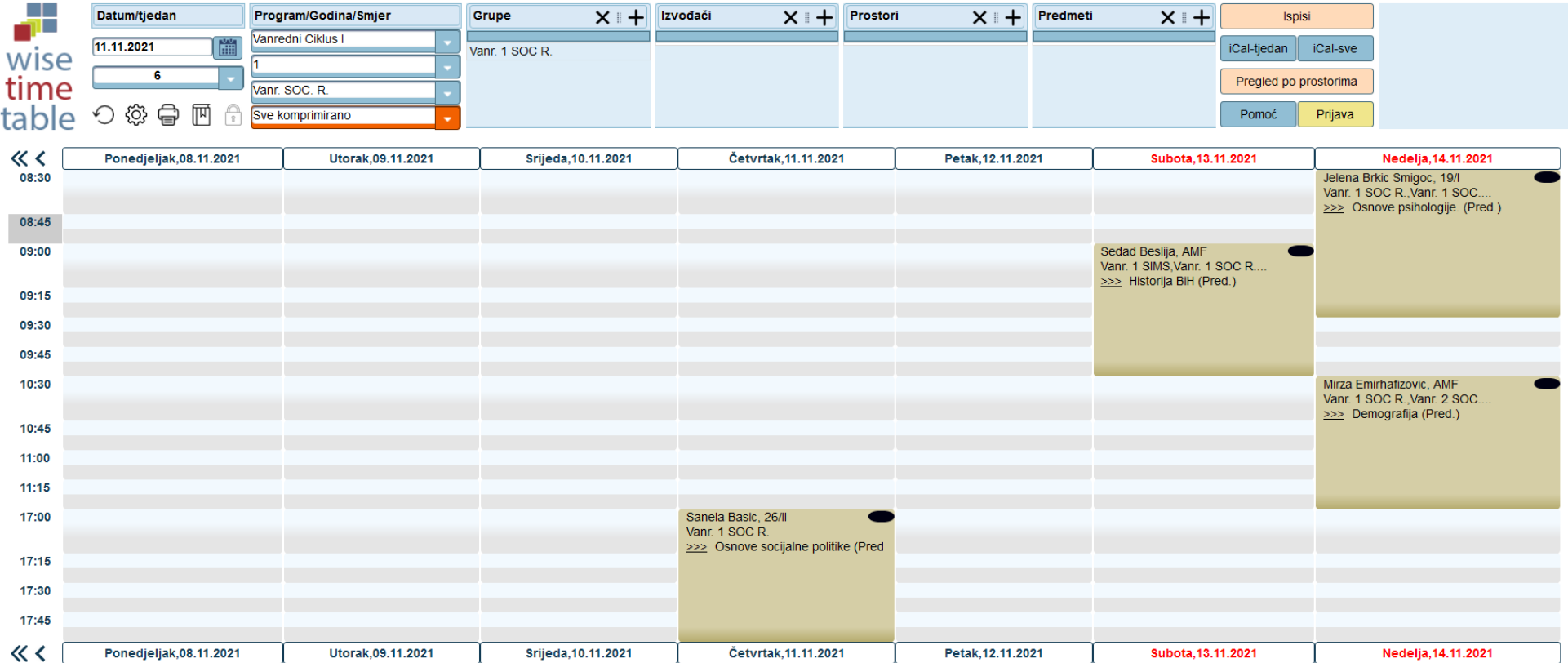